#### **Emacs**

#### Eric Elfving Institutionen för datavetenskap (IDA)

1 september 2015

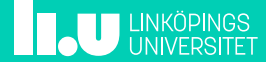

### Historia 2/21

- Utvecklas konstant, från 70-talet
- Är en generellt texteditor (INTE ordbehandlare) som fokuserar på texten, inte utseendet
- Ingår i GNU-projektet
- Har otroligt många bibliotek med extra funktionalitet, både inbyggda och utomstående
- Allt är baserat på en variant av LISP (kallad emacs-lisp) och går därför att ändra på

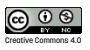

### Kommandon - grunderna 3/21

- Kommandon i emacs inleds ofta med knappen Ctrl (förkortas C) eller Meta (M). Om tangentbordet saknar meta används oftast Alt- eller Windows-tangenten istället.
- C-c betyder då Tryck och håll in Ctrl och tryck sedan c"
- C-c C-x = Tryck och håll Ctrl-c, släpp och tryck Ctrl-x"

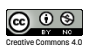

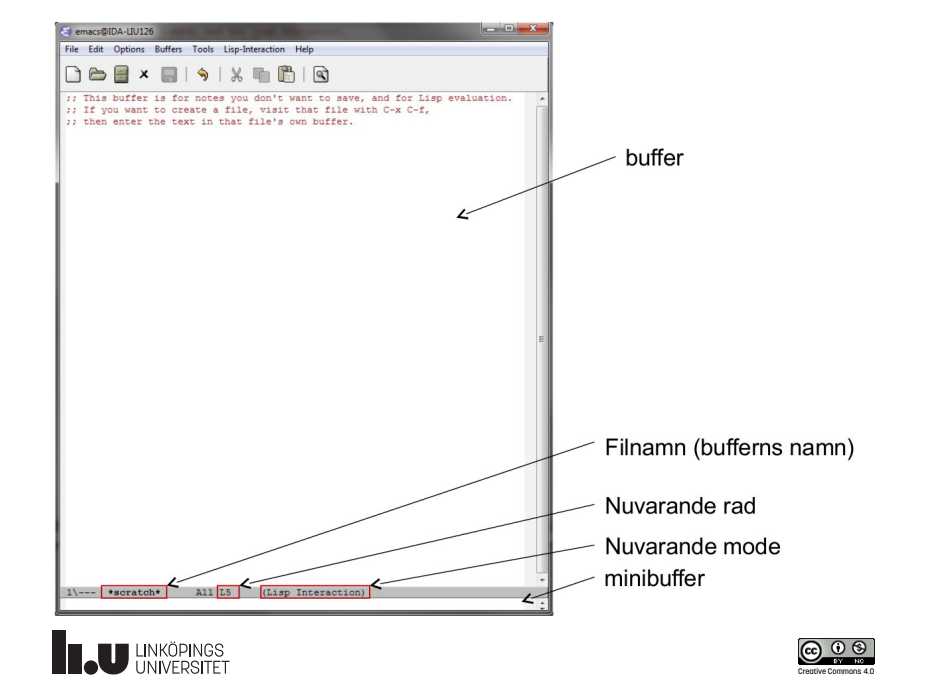

### Navigering 5/21

- C-f / M-f Gå ett tecken / ord framåt
- C-b / M-b Gå ett tecken / ord bakåt
- C-p / C-n Gå en rad uppåt / nedåt
- C-a / M-a Gå till början av raden / meningen
- C-e / M-e Gå till slutet av raden / meningen
	- M-< Gå till början av denna buffer
	- M-> Gå till slutet av denna buffer
- M-g g num Gå till rad num

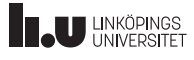

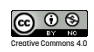

### Ta bort text  $\frac{6}{21}$

- C-d Tag bort nästa tecken
- M-d Tag bort nästa ord
- C-k Tag bort resten av raden
- För M-d och C-k läggs texten i kill-ring och klipps därmed ut (se klistra in...)

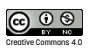

### Markera, kopiera, klipp ut och klistra in text 7/21

C-<space> Påbörjar markeringsläge. Navigera så långt du vill och gör sedan något med den markerade texten.

- C-w Klipp ut markerad region
- M-w Kopiera markerad region
- C-y Klistra in senast kopierad / urklippt text
- M-y Klistra in tidigare text

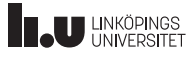

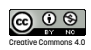

# Hantera filer 8/21

C-x C-f Öppna ny fil (skapa om den inte finns) i denna buffer C-x C-s Spara aktuell buffer C-x C-w Spara som ny fil

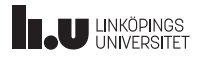

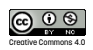

# Bufferthantering and the state of the state of the state of the state of the state of the state of the state o

När vi öppnar en ny fil startas en ny buffer

C-x C-b Lista öppna buffrar

C-b Öppna annan buffer

C-x k Döda (stäng) buffer

**THE UNIVERSITET** 

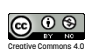

### Fönsterhantering 10/21

Emacs kan dela fönstret i flera ramar för att visa flera buffrar samtidigt

- C-x 2 Dela nuvarande ram vertikalt
- C-x 3 Dela nuvarande ram horisontellt
- C-x 0 Göm nuvarande ram
- C-x 1 Göm alla andra ramar (visa endast denna)
- C-x o Gå till nästa ram

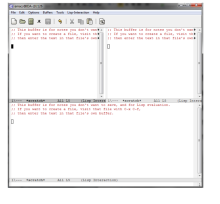

Ett fönster delat först vertikalt och sedan horisontellt

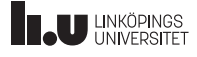

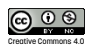

### Söka och ersätta text annat 11/21

- C-s Sök framåt
- C-r Sök bakåt
- C-M-s Sök framåt med en variant av regex
- M-% Sök och ersätt
- C-M-% Sök med regex och ersätt
	- M-/ Autocomplete

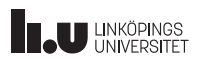

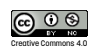

#### $TACS$

- Med hjälp av TAGS kan emacs hjälpa dig att hitta definitioner i kod som ligger i andra filer.
- Skapa först en TAGS-fil med etags:
	- etags [-a] [-l språk] [filnamn, ...]
	- Indexerar filerna filnamn som om de vore skrivna i språket språk. L-flaggan krävs inte om filerna har vettig filändelse (t.ex. .py). a-flaggan uppdaterar en existerande TAGS-fil.
- Därefter kan du söka efter en definition med följande kortkommandon:
	- M-. Hoppa till första definitionen
	- C-u M-. Hoppa till nästa definition
		- M-\* Hoppa tillbaka till där du började söka

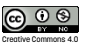

### Modes and the state of the state of the state of the state of the state of the state of the state of the state of the state of the state of the state of the state of the state of the state of the state of the state of the

- Emacs sätt att sköta inmatning kan modifieras med modes
- Många laddas in automatiskt, t.ex. python-mode när en fil med filändelse .py öppnas.
- Delas in i major och minor mode
- Två olika major modes är ömsesidigt uteslutande endast en kan vara aktiv i en buffer
- Minor modes kan alltid laddas in på sidan av major.

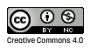

#### Rättstavning 14/21

- Använd minor moden flyspell-mode M-x flyspell-mode Markera felstavade ord M-x flyspell-prog-mode Markera ord som är felstavade i strängar och kommentarer M-x ispell-change-language <return> lang <return> Byt språk till lang
- M-x ispell-buffer Kontrollera stavningen genom hela buffern Byt ut ord med följande kommandon:
	- Heltal Byt ut mot föreslaget ord
	- r nytt Byt ut mot ordet nytt
		- a Ignorera ordet (accept in buffer)
		- i Markera ordet som korrekt (insert into wordlist)

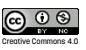

#### Macron 15/21

- En stor styrka i emacs, låter dig "spela in" ett kommando och sedan upprepa det.
- Syntax:
	- C-x (
	- [Andra kommandon]
	- $\overline{C}-X$  )
- Kör senaste macrot med C-x e

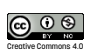

### Upprepning 16/21

- C-u [n] kommando
	- Upprepar kommando n gånger (4 om n inte anges). Med N=0 upprepas kommandot så länge det går
	- Exempel:
		- C-u 28 C-n Gå ner 28 rader
		- C-u 0 C-d Tag bort resten av filens innehåll (görs bättre med C-<space> M-> C-w)
		- C-u 0 C-x e Upprepa senaste macro så långt det går

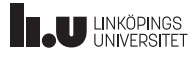

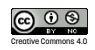

### Emacs uppstart and the state of the state  $\frac{17}{22}$

Emacs laddar som standard inställningar från filen ~/.emacs. Några bra kommandon:

- (setq inhibit-startup-message t) Stäng av info-fönstret vid start av emacs
- (setq column-number-mode t) Slå på utskrift av nuvarande kolumn
- (global-linum-mode t) Visa radnummer på sidan av bufferten

**THE UNKÖPINGS** 

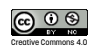

## Pakethanterare 18/21

- Från version 24.0 inkluderar emacs en pakethanterare som, likt apt-get, låter användare installera paket.
- Åtkomst: M-x list-packages Installerar normalt paket lokalt för aktuell användare (i \$HOME/.emacs.d/)

**THE UNKÖPINGS** 

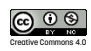

# Konfiguration 19/21

Du kan konfigurera inställningar för emacs och olika moder genom M-x customize respektive M-x customize-group mode

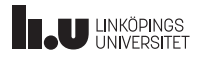

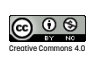

### Programmera emacs 20/21

Emacs har alltid stöd för lisp:

- Ett funktionellt språk.
- Ett funktionsanrop är alltid på formen (funktion [argument]...)
- Exempel:
	- (+ 1 2) Summera 1 och 2
- Kör anropet till vänster av markören och skriv ut resultatet med C-u C-x C-e

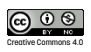

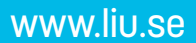

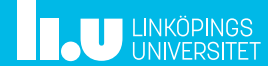